# <span id="page-0-0"></span>**GNU Image Manipulation Program**

### **Vodic za korisnike ˇ**

Copyright © 2002, 2003, 2004, 2005, 2006, 2007 The GIMP Documentation Team

#### Pravna upozorenja

Permission is granted to copy, distribute and/or modify this document under the terms of the GNU Free Documentation License, Version 1.2 or any later version published by the Free Software Foundation; with no Invariant Sections, no Front-Cover Texts, and no Back-Cover Texts. A copy of the license is included in the section enphrased [GNU Free Documentation License.](#page-12-0)

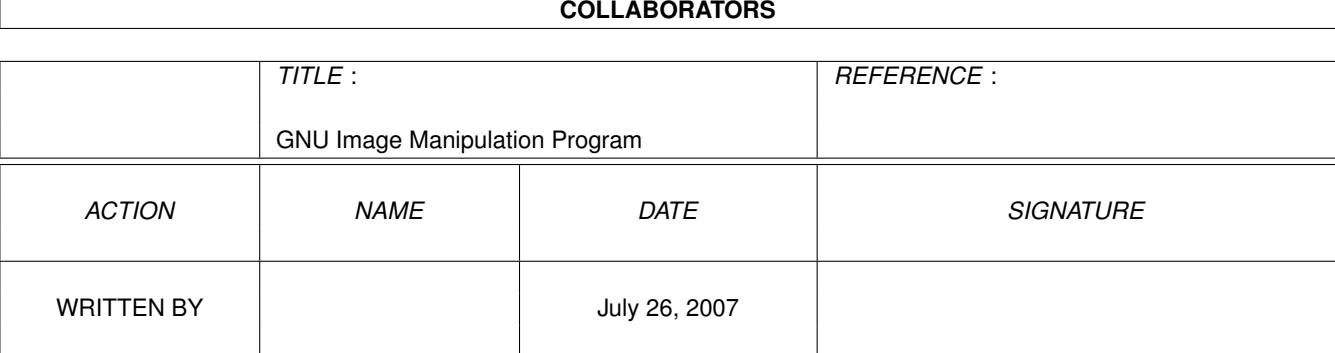

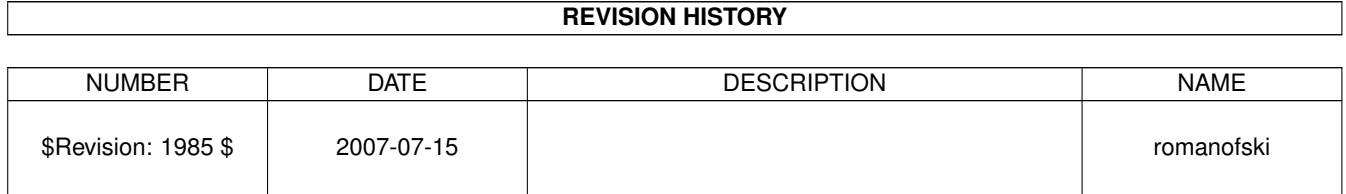

# **Contents**

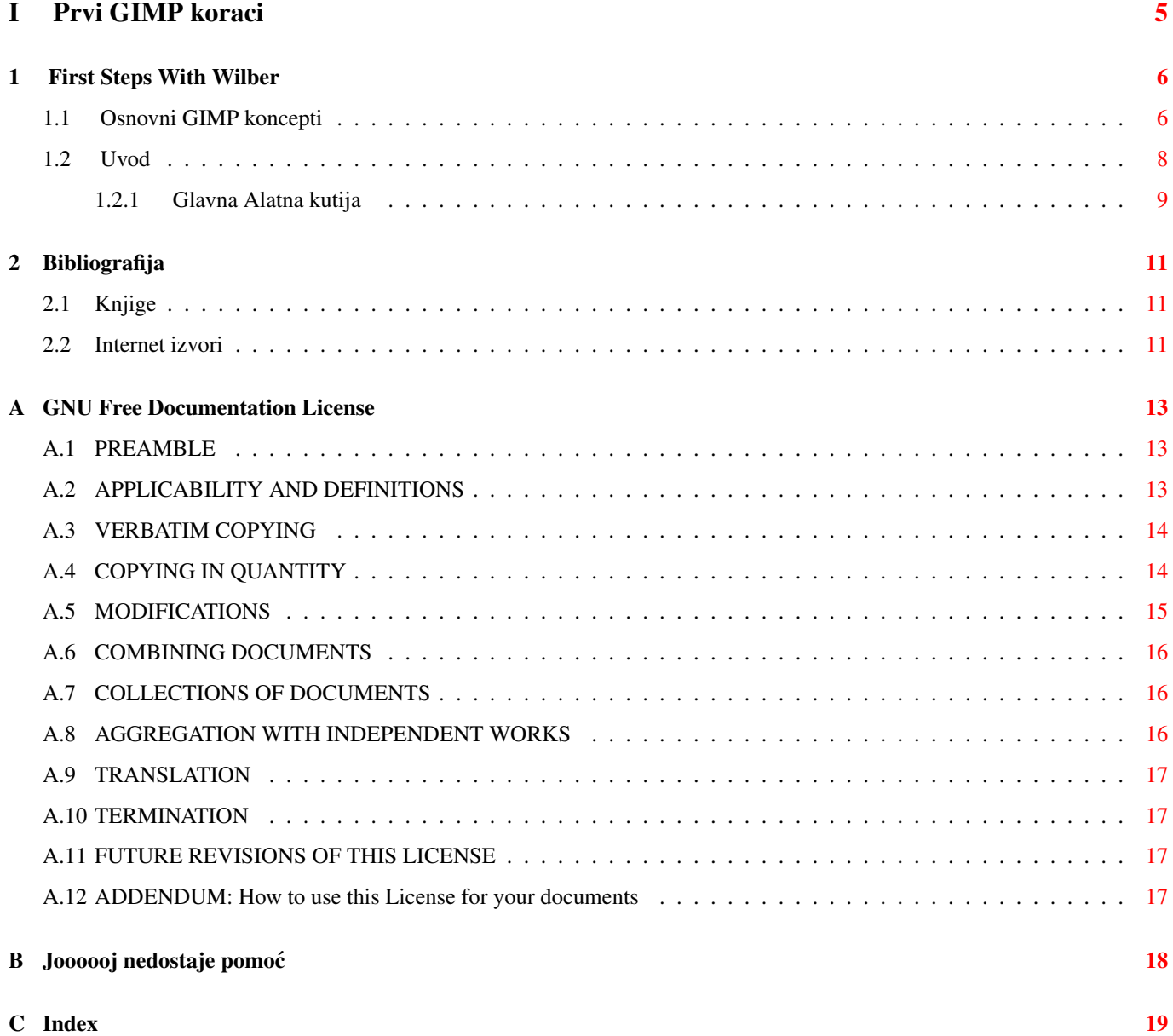

# Part I

# <span id="page-4-0"></span>Prvi GIMP koraci

### <span id="page-5-2"></span><span id="page-5-0"></span>**Chapter 1**

## **First Steps With Wilber**

#### <span id="page-5-1"></span>**1.1 Osnovni GIMP koncepti**

Ovo je kratki uvod u osnovne koncepte i terminologiju koja ce vam biti potrebna za razumijevanje ostalog dijela dokumentacije ´ o Gimpu. Ovdje ćete naći objašnjenja podrobnije opisana nego bilo gdje drugde. Brojnim linkovima i ostalim unakrsnim referencijama pokušali smo izbjeći nejasnoće, uz koje sitne iznimke, naravno. Sve što je ovdje spomenuto lako se može naći u indexu

Slike Slike su osnovna cjelina Gimpa. Grubo rečeno jedna 'slika' je jednostavna datoteka, kao što je TIFF ili JPEG. Sliku možete shavtiti i kao jedan prozor, međutim to baš i nije točno: moguće je imati više otvorenih prozora jedne te iste slike ali nije moguće imati samo jedan prozor koji će prikazivati nekoliko slika. Osim toga jedna slika može biti i neprikazana.

GIMP slika je nešto kompliciranija. Umjesto da ju predočite kao list papira sa crtežom, trebali bi ste ju shvatiti kao knjigu čije se stranice nazivaju 'slojevi' Osim hrpe slojeva, jedna GIMP slika može sadržavati masku selekcuije, skupinu kanala i putanje.

U Gimpu možete otvoriti više slika u isto vrijeme. Ukoliko su velike, svaka ce koristiti više megabajtova memorije, ´ no GIMP koristi usavšenu proceduru upravljanja memorijom, tzv. "title-based memory management systhem" koja mu omogućuje skladno rukovanje čak i vrlo velikim slikama. Dakako postoje i granice. Kad radite sa slikama preporućljivo je u svoj sistem staviti najveću moguću količinu memorije.

Slojevi Ako si sliku predočimo kao knjigu, onda je sloj jedna njezina stranica. Najjednostavnija slika sadrži samo jedan sloj i biti će tretirana kao jedan list papira, međutim upućeniji korisnici Gimpa često upotrebljavaju slike sa više slojeva. Oni mogu biti prozirni i nemoraju pokrivati cijelu površinu slike, dakle kad gledate sliku možete vidjeti ne samo najgornji sloj nego i odredene dijelove drugih slojeva koji se nalaze ispod njega. ¯

#### Kanali JOŠ NIJE NAPISANO

Odabir Kada radite na slici često dolazite u situaciju da promijenite samo jedan njezin dio. Mehanizam 'Odabir' vam to omogućuje. Svaka slika ima svoj vlastiti odabir, koji možete vidjeti kao isprekidanu pomičnu liniju. Ona odvaja odabrani dio slike od neodabranog dijela. No to nije sve: odabir u Gimpu je postupan i nije ograničen na sistem odabrati sve ili ništa. On je zapravo predstavljen kao kanal u sivim nijansama. Linija koju vidite je obris srednjeg nivoa odabira (50%). Kanal odabira i sve njegove detalje možete proučiti ako aktivirate Brzu masku.

Dobro korištenje GIMP podrazumjeva i vladanje umjetnošcu izabiranja odabira (odabir koji sadrži samo ono što želite ´ i ništa drugo). Zato što je rukovanje selekcijama od kapitalne važnosti GIMP vam nudi veliki broj alata: izbor alata za selekciju, izbornik za operaciju selekcije i mogucnost lakog prelaženja u 'Brzu masku' u kojoj možete raditi na kanalu ´ odabira kao da se radi o kanalu boje i na taj način 'bojati odabir'

Poništavanje Kada pogriješite, greške možete poništiti. Više-manje sve što je moguće napraviti na jednoj slici moguće je i poništiti. Zapravo možete poništiti dobar dio zadnjih radnji ukoliko smatrate da su nepotrebne. GIMP čuva povijest vaših radnji. Ta povijest zahtjeva i dio memorije zbog čega nije moguće u nedogled poništavati. Neke radnje koriste samo mali dio memorije tako da ih možete napraviti desetke prije no što prva bude izbrisana iz povijesti. Količinu memorije koju će GIMP koristiti za povijest svake slike možete sami postaviti, no u svakom slučaju, uvijek je moguće poništiti 2 ili 3 zadnje radnje ("zatvaranje slike" je najvažnija radnja među njima i ne može biti poništena. Ukoliko ste na slici napravili bilo kakve promjene GIMP će vas tražiti potvrdu želite li stvarno zatvoriti sliku).

Dodaci (Plug-ins) Većina stvari, sasvi sigurno sve, koje ćete napraviti na jednoj slici učiniti će sâm GIMP. Ipak on može biti nadopunjen dodacima (plug-ins). To su vanjske aplikacije koje rade u bliskoj interakciji sa Gimpom, a sposobne su rukovati slikama i drugim predmetima u Gimpu na vrlo sofisticirani način. Brojni plug-inovi se već nalaze u paketu Gimpa ali moguće je do njih doći i na drugi način. Ako niste član ekipe koja se bavi razvojem Gimpa najlakše ćete dodati druge funkcije u GIMP ako sami napišete plug-in (ili skriptu), a možete ih naći već gotove i na mreži.

Svi dijelovi izbornika Filters (Filteri) i dobra dio drugih izbornika su zapravo ubačeni uz pomoć dodataka (plug-ins).

Skripte Uz dodatke (plug-ins), aplikacije koje su pisane u jeziku C, GIMP može koristiti i skripte. Vecina skripti je pisana u ´ jeziku koji zovemo Script-Fu, a koji je specifičan za GIMP (za one koje to zanima, radi se o jeziku Scheme koji je inspiriran Lispom). Moguće je napisati skriptu za GIMP i u Python jeziku ili u Perl-u. Ovi informatički jezici su fleksibilniji i moćniji od Script-Fu jezika. Nezgodno je to što ovise o aplikacijama koje necete dobiti u paketu zajedno sa Gimpom, a ne postoji ´ ni garancija za ce dobro funkcionirati na svim instalacjama u Gimpa. ´

#### <span id="page-7-1"></span><span id="page-7-0"></span>**1.2 Uvod**

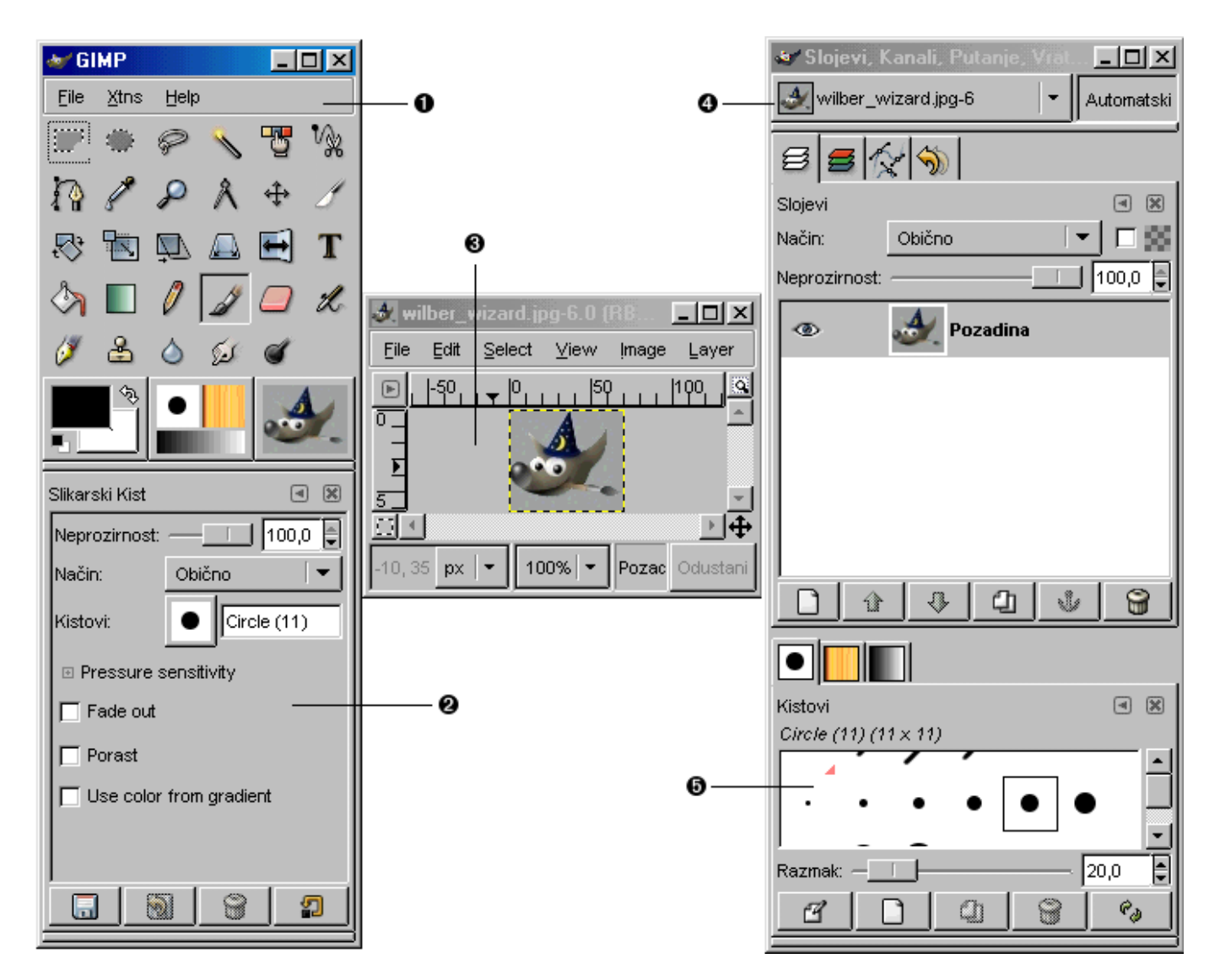

Figure 1.1: Slika ekrana prikazuje standardne GIMP prozore

Kopija ekrana prikazuje najjednostavniji i najkorišteniji raspored prozora u GIMPU. Prikazana su tri prozora :

- **1** *Glavna Alatna kutija :* Ovo je samo srce GIMPA. Ona sadrži glavni izbornik i set ikona za odabir alata, itd ...
- <sup>●</sup> *Izbornici alata :* Ispod Alatne kutije nalazi se, pričvršćen za dok, dijalog Izbornici alata. Ovaj dijalog prikazuje opcije izabranog alata.
- **3** *Prozor slike :* Svaka slika koju otvorite sa Gimpom biti će prikazana u jednom izdvojenom prozoru. Moguće je otvoriti više slika u isto vrijeme, ograničenje vam postavlja jedino vaš sistem. GIMP je moguče lansirati bez da se otvori bilo kakva slika, međutim ne postoji puno korisnih stvari koje u tom slučaju možete napraviti.
- **●** *Dijalog slojeva : Ovaj dijalog prikazuje strukturu slojeva aktivne slike i pruža mogućnost uptravljanja na različite načine.* Moguče je raditi i bez ovog dijaloga međutim čak i korisnici koji nemaju puno iskustva nalaze da je važno uvijek ga imati pri ruci.

<span id="page-8-5"></span>**●** *Kistovi, Motivi i Gradijenti :* Ovaj dialog sa tabovima nalazi se pričvršćen ispod dijaloga Slojeva, a sadržava tri dijaloga za kontrolu kistova, motiva i gradijenata.

Ovo je minimalna konfiguracija. U GIMPU postoji nešto više od dvanaestak drugih dijaloga ali ih korisnici otvaraju i zatvaraju prema vlastitoj potrebi. Oni napredniji obično čuvaju Alatnu kutiju (sa izbornicima alata) i dijalog slojeva konstantno otvorene. Alatna kutija je osnovni alat za izvršavanje brojnih operacija u GIMPU; usput receno ukoliko zatvorite alatnu kutiju i sam GIMP ˇ ce se zatvoriti (biti ´ cete zapitani je li to zaista ono što želite napraviti). Dijalog Izbornici alata je od sada zaseban dijalog, a na ´ slici je prijkazan ispod alatne kutije. Na ovja način upućeniji korisnici konfiguriraju dijaloge. Zaista je teško koristiti alate bez uvida u njihove opcije; na primjer Dijalog slojeva postaje aktivan čim radite na slici koja sadrži više slojeva. Kada savladate osnove korištenja GIMPA vidjet ćete da je *gotovo uvijek* neophodno imati pri ruci opcije alata. I na kraju, očito je da trebate imati otvorenu barem jednu ili više slika kako bi na njima radili.

#### **Note**

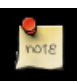

Ako izgubite raspored prozora GIMPA vrlo je lako opnovo konfigurirati prozore kako je to prikazano na slici gore. U Izborniku File (Datoteka) Alatne kutije, izaberite : File(Datoteka) → Dialogs (Dijalozi) → Create New Dock (Napravi novi Dok) → Layers, Channels, and Paths (Slojevi, Kanali i Gradijenti). Time ćete dobiti dijalog Slojeva. U istom izborniku izaberite : File (Datoteka) → Dialogs (Dijalozi) → Tool Options (Izbornici Alata) kako bi izvjesili novi Dijalog Izbornici alata koji zatim možete pričvrstiti u glavni prozor (u dijelu priručnika Dijalozi i pričvršćivanje naći ćete više informacija kako pričvrstiti dijaloge). Nije potrebno kreirati jednu novu glavnu alatnu kutiju jer zapravo niti ne možete zatvoriti ovu koju već imate, a da pri tome ne zatvorite i sam GIMP.

Za razliku od ostalih programa, GIMP vam ne dozvoljava sve zajedno grupirati (prozor slike i dijaloge) u jednom jedinom glavnom prozoru. Programeri GIMPA oduvijek smatraju da je to zapravo jedan loš način rada jer prisiljava program na izvršavanje određenog broja funkcija koje su puno bolje izvršavaju uz pomoć upravitelja prozora. Ne samo da to programerima uzrokuje veliki gubitak vremena, nego je gotovo i nemoguće napraviti a da pri tome GIMP dobro funkcionira na različitim operativnim sistemima za koje je previden. ¯

Ranije verzije GIMPA (sve od 1.2.5) imale su vrlo brojne samostalne dijaloge: korisnici su često na ekranu imali desetak dijaloga otvorenih u isto vrijeme preko čitavog ekrana. Bilo ih je zaista teško sve imati u isto vrijeme dobro vidljive. GIMP 2.0 je puno uredniji što se dijaloga tiče jer ih je od sada moguče zajedno pričvrtsiti na fleksibilan način (dijalog slojeva na slici gore, zapravo sadrži četiri dijaloga u obliku tabova : Slojevi, Kanali, Putevi i Povijest poništavanja). Ovaj sistem zahtjeva malo više učenja ali kada ga jednom savaladate nadamo se da ce vam se svidjeti. ´

U slijedećem dijelu priručnika provesti ćemo vas kroz svaki pojedini dio prozora prikazanih na slici gore kako bi vam potanko objasnili čemu su namijenjeni i kako se njima sužiti. Kada pročitate taj dio kao i dio koji opisuje osnovnu strukturu slika u GIMPU znati ćete dovoljno kako bi ste se koristili Gimpom za brojne jednostavne funkcije. Ostatak priručnika možete prelistati iz vlastite znatiželje i otkriti ostale, brojne puno subtilnije i specijaliziranije mogucnosti Gimpa. Dobro se zabavite. ´

#### <span id="page-8-0"></span>**1.2.1 Glavna Alatna kutija**

<span id="page-8-4"></span><span id="page-8-3"></span><span id="page-8-2"></span><span id="page-8-1"></span>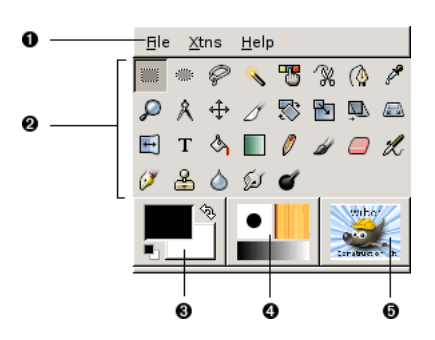

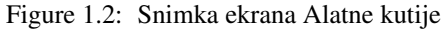

Glavna alatna kutija je srce Gimpa. To je jedini dio aplikacije koji ne možete duplicirati ili zatvoriti. Evo kratkog opisa što sve u njoj možete naći.

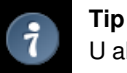

U alatnoj kutiji kao i u većini drugih dijaloga Gimpa ako stavite i zadržite kursor iznad određenog elementa pojaviti će se informacija o tom elementu što vam pomaže u razumijevanju elementa i što sve s njime možete napraviti. Osim toga, u većini slučajeva, možete pritisnuti tipku F1 i čime aktivirate pomoć za element koji se nalazi ispod kursora.

- *Izbornik alatne kutije:* ovaj izbornik je specijalan: većinu komandi koje on sadrži nemožete naći u drugim izbornicima povezanima sa slikom. Radi se o komandama podešavanja, komandama za kreiranje određenih tipova dijaloga itd ... Njihov sadržaj je detaljno opisan u poglavlju Izbornik alatne kutije Toolbox Menu.
- **2** *Ikone alati:* ove ikone su zapravo gumbi koji aktiviraju alate za razne svrhe: selektiranje dijelova slike, slikanje, vršenje raznih promjena na slici, itd ... Poglavlje Upute za Alatnu kutiju Toolbox Introduction daje vam pregled kako raditi s alatima, a svaki je alat posebno i detaljno opisan u poglavlju Alati .
- **<sup>3</sup>**[✈](#page-8-2) *Boje prednjeg i stražnjeg plana:* Boje koje možete vidjeti na slici su boje izabrane prema osnovnim vrijednostima programa. One dolaze u igru u mnogim operacijama. Kliknite na jednu od njih i otvoriti ce se izbornik boja, ako pak ´ dvaput kliknete na strelicu sa dva smjera boje ce zamijeniti mjesta. Klik na mali simbol u donjem lijevom uglu ponovno ´ vraća boje na njihovo početno mjesto.
- **<sup>4</sup>**[✈](#page-8-3) *Kistovi/Motivi/Gradijenti:* Simboli koji su vidljivi na slici prikazuju trenutnu GIMP selekciju: za Kist, a koriste se za sve alate kojima možete crtati ("crtanje" uključuje i operacije brisanja ili zamićuvanja); Motivi se koriste za punjenje selektiranih zona slike, a Gradijente za operacije koje zahtjevaju lagani prijelaz iz jedne u drugu boju. Klik na bilo koji od ovih ikona otvara prozor dijaloga u kojem možete mijenjati različite opcije.
- **5** *Aktivna slika:* (ovo je novi element u GIMP 2.2). U Gimpu možete u isto vrijeme raditi sa nekoliko slika, međutim samo jedna od njih može biti "aktivna slika". Ova nova ikona prikazuje tu aktivnu sliku. Klik na nju otvara dijalog sa listom svih otvorenih slika što vam pruža mogućnos promjeniti aktivnu slike ukoliko to želite. (Klik na prozor aktivne slike postići će isti rezultat).

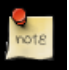

#### **Note**

Pri svakom otvaranju GIMP izabire jedan alat (kist), jednu boju, jedna kist i motiv prema već unaprijed određenim osnovnim vrijednostima, a koje su uvijek iste. Ukoliko želite da GIMP izabere alat, boju i motiv koji ste koristili prethodni put, provjerite "Set input device settings on exit" u Preferences/Ulazni uređaji.

### <span id="page-10-0"></span>**Chapter 2**

# **Bibliografija**

### <span id="page-10-1"></span>**2.1 Knjige**

- [APRESS00] Akkana Peck, *Beginning GIMP: From Novice to Professional*, Copyright © 2006 Apress Inc., Apress Inc, www.apress.com, ISBN 1-59059-587-4, <http://gimpbook.com/> .
- [Bunks00] Carey Bunks, *Grokking the Gimp*, Copyright © 2000 New Riders Publishing, New Riders Publishing, www.newriders.com , ISBN 0-7357-0924-6, [http://gimp-savvy.com/BOOK](http://gimp-savvy.com/BOOK/) .
- [FOLEY01] Foley and van Dam, et al, *Computer Graphics, Principles and Practice*, Copyright © 1990 Addison Wesley, Addison Wesley, .

#### <span id="page-10-2"></span>**2.2 Internet izvori**

- [APOD01] *Astronomy Picture of the Day (today)*, <http://antwrp.gsfc.nasa.gov/apod/astropix.html> .
- [APOD02] *Astronomy Picture of the Day The Hubble Ultra Deep Field (2004 March 9)* , [http://antwrp.gsfc.nasa.gov/](http://antwrp.gsfc.nasa.gov/apod/ap040309.html) [apod/ap040309.html](http://antwrp.gsfc.nasa.gov/apod/ap040309.html) .
- [APOD03] *Astronomy Picture of the Day M51: Cosmic Whirlpool (2002 July 10)* , [http://antwrp.gsfc.nasa.gov/apod/](http://antwrp.gsfc.nasa.gov/apod/ap020710.html) [ap020710.html](http://antwrp.gsfc.nasa.gov/apod/ap020710.html) .
- [APOD04] *Astronomy Picture of the Day Saturn: Lord of the Rings (2002 February 15)* , [http://antwrp.gsfc.nasa.gov/](http://antwrp.gsfc.nasa.gov/apod/ap020215.html) [apod/ap020215.html](http://antwrp.gsfc.nasa.gov/apod/ap020215.html) .
- [APOD05] *Astronomy Picture of the Day NGC 6369: The Little Ghost Nebula (2002 November 8)* , <http://antwrp.gsfc.nasa.gov/apod/ap021108.html> .
- [APOD06] *Astronomy Picture of the Day Disorder in Stephan's Quintet (2000 November 13)* , <http://antwrp.gsfc.nasa.gov/apod/ap001113.html> .
- [APOD07] *Astronomy Picture of the Day The Sharpest View of the Sun (2002 November 14)* , <http://antwrp.gsfc.nasa.gov/apod/ap021114.html> .
- [BACH04] Michael Bach, *Face in blocks*, Copyright © 2004 Michael Bach, [http://www.michaelbach.de/ot/fcs\\_mosaic/](http://www.michaelbach.de/ot/fcs_mosaic/) .

[BUGZILLA-GIMP] *Bugzilla-GIMP*, <http://bugzilla.gnome.org/browse.cgi?product=GIMP> .

[DARWINORTS] *Darwin Ports Package Manager for OS X*, <http://darwinports.org> .

[FDL-TRANSLATION] *Inofficial translation of the GNU Free Documentation License*

[FINK] *Fink Package Manager for OS X*, <http://fink.sf.net> .

- [FREETYPE] *Freetype 2 home page*, <http://www.freetype.org/freetype2/index.html> .
- [GHOSTSCRIPT] *Ghostscript project page on Sourceforge.net*, <http://sourceforge.net/projects/ghostscript> .
- [GIMP] *GIMP The Gnu Image Manipulation Program*, <http://gimp.org> .
- [GIMP-DEV] *GIMP Development*, <http://developer.gimp.org> .
- [GIMP-DEV-PLUGIN] *GIMP Plugin Development*, <http://developer.gimp.org/plug-ins.html> .
- [GIMP-DOCS] *GIMP Documentation project page*, <http://docs.gimp.org/hr> .
- [GIMP-FONTS] *Fonts in GIMP 2.0*, <http://gimp.org/unix/fonts.html> .
- [GIMP-REGISTRY] *GIMP-Plugin Registry*, <http://registry.gimp.org> .
- [GIMP-WIKI01] *GIMP-Wiki How to compile for Windows*, [http://wiki.gimp.org/gimp/HowToCompileGimp/-](http://wiki.gimp.org/gimp/HowToCompileGimp/MicrosoftWindows) [MicrosoftWindows](http://wiki.gimp.org/gimp/HowToCompileGimp/MicrosoftWindows) .
- [GQVIEW] *Homepage of GQview, an image browser*, <http://gqview.sourceforge.net> .
- [GROKKING01] *Grokking the GIMP*, <http://gimp-savvy.com/BOOK/index.html> .
- [GROKKING02] *Grokking the GIMP (9.2 Clickable Image Maps)* , <http://gimp-savvy.com/BOOK/index.html?node81.html> .
- [GTHUMB] *gThumb An Image Viewer and Browser for the GNOME Desktop* , <http://gthumb.sourceforge.net> .
- [GUNTHER04] Gunther Dale, *Making shapes in GIMP*, Copyright © 2004 Dale (Gunther), [http://gug.sunsite.dk/tutorials/](http://gug.sunsite.dk/tutorials/gunther1/) [gunther1](http://gug.sunsite.dk/tutorials/gunther1/) .
- [INKSCAPE] *Inkscape is an Open Source vector graphics editor*, <http://www.inkscape.org> .
- [MSKB-294714] *Microsoft Microsoft Knowledge Base Article 294714*, <http://support.microsoft.com/kb/294714> .
- [OPENCLIPART-GRADIENT] *Open Clipart Gradients*, <http://openclipart.org/> .
- [PLUGIN-FLAMES] *GIMP-Plugin Flames*, <http://draves.org/gimp/flame.html> ; <http://flam3.com/> .
- [PLUGIN-PLASMA2] *GIMP-Plugin Plasma2 at the Registry*, <http://registry.gimp.org/plugin?id=501> .
- [PLUGIN-REDEYE] *A plugin to quickly remove "redeye" caused by camera flash*, <http://registry.gimp.org/plugin?id=4212> .
- [PLUGIN-RESYNTH] *Resynthesizer is a Gimp plug-in for texture synthesis*, <http://www.logarithmic.net/pfh/resynthesizer> .
- [PLUGIN-SEPARATE] *A plugin providing rudimentary CMYK support for The GIMP*, [http://www.blackfiveservices.co.uk/](http://www.blackfiveservices.co.uk/separate.shtml) [separate.shtml](http://www.blackfiveservices.co.uk/separate.shtml) .
- [SCRIBUS] *Scribus :: Open Source Desktop Publishing*, <http://www.scribus.net/> .
- [WIKIPEDIA] Wikipedia Foundation, *Wikipedia*, Copyright © 2004 Wikipedia Foundation Inc., <http://www.wikipedia.com> .
- [WKPD-GNU] *Wikipedia GNU*
- [XNVIEW] *XnView*, <http://perso.orange.fr/pierre.g/xnview/enhome.html> .

### <span id="page-12-1"></span>**Appendix A**

### **GNU Free Documentation License**

<span id="page-12-0"></span>Copyright (C) 2000,2001,2002 Free Software Foundation, Inc. 59 Temple Place, Suite 330, Boston, MA 02111- 1307 USA Everyone is permitted to copy and distribute verbatim copies of this license document, but changing it is not allowed.

#### <span id="page-12-2"></span>**A.1 PREAMBLE**

The purpose of this License is to make a manual, textbook, or other functional and useful document 'free' in the sense of freedom: to assure everyone the effective freedom to copy and redistribute it, with or without modifying it, either commercially or noncommercially. Secondarily, this License preserves for the author and publisher a way to get credit for their work, while not being considered responsible for modifications made by others.

This License is a kind of 'copyleft', which means that derivative works of the document must themselves be free in the same sense. It complements the GNU General Public License, which is a copyleft license designed for free software.

We have designed this License in order to use it for manuals for free software, because free software needs free documentation: a free program should come with manuals providing the same freedoms that the software does. But this License is not limited to software manuals; it can be used for any textual work, regardless of subject matter or whether it is published as a printed book. We recommend this License principally for works whose purpose is instruction or reference.

#### <span id="page-12-3"></span>**A.2 APPLICABILITY AND DEFINITIONS**

This License applies to any manual or other work, in any medium, that contains a notice placed by the copyright holder saying it can be distributed under the terms of this License. Such a notice grants a world-wide, royalty-free license, unlimited in duration, to use that work under the conditions stated herein. The 'Document', below, refers to any such manual or work. Any member of the public is a licensee, and is addressed as 'you'. You accept the license if you copy, modify or distribute the work in a way requiring permission under copyright law.

A 'Modified Version' of the Document means any work containing the Document or a portion of it, either copied verbatim, or with modifications and/or translated into another language.

A 'Secondary Section' is a named appendix or a front-matter section of the Document that deals exclusively with the relationship of the publishers or authors of the Document to the Document's overall subject (or to related matters) and contains nothing that could fall directly within that overall subject. (Thus, if the Document is in part a textbook of mathematics, a Secondary Section may not explain any mathematics.) The relationship could be a matter of historical connection with the subject or with related matters, or of legal, commercial, philosophical, ethical or political position regarding them.

The 'Invariant Sections' are certain Secondary Sections whose titles are designated, as being those of Invariant Sections, in the notice that says that the Document is released under this License. If a section does not fit the above definition of Secondary then it is not allowed to be designated as Invariant. The Document may contain zero Invariant Sections. If the Document does not identify any Invariant Sections then there are none.

The 'Cover Texts' are certain short passages of text that are listed, as Front-Cover Texts or Back-Cover Texts, in the notice that says that the Document is released under this License. A Front-Cover Text may be at most 5 words, and a Back-Cover Text may be at most 25 words.

A 'Transparent' copy of the Document means a machine-readable copy, represented in a format whose specification is available to the general public, that is suitable for revising the document straightforwardly with generic text editors or (for images composed of pixels) generic paint programs or (for drawings) some widely available drawing editor, and that is suitable for input to text formatters or for automatic translation to a variety of formats suitable for input to text formatters. A copy made in an otherwise Transparent file format whose markup, or absence of markup, has been arranged to thwart or discourage subsequent modification by readers is not Transparent. An image format is not Transparent if used for any substantial amount of text. A copy that is not 'Transparent' is called 'Opaque'.

Examples of suitable formats for Transparent copies include plain ASCII without markup, Texinfo input format, LaTeX input format, SGML or XML using a publicly available DTD, and standard-conforming simple HTML, PostScript or PDF designed for human modification. Examples of transparent image formats include PNG, XCF and JPG. Opaque formats include proprietary formats that can be read and edited only by proprietary word processors, SGML or XML for which the DTD and/or processing tools are not generally available, and the machine-generated HTML, PostScript or PDF produced by some word processors for output purposes only.

The 'Title Page' means, for a printed book, the title page itself, plus such following pages as are needed to hold, legibly, the material this License requires to appear in the title page. For works in formats which do not have any title page as such, 'Title Page' means the text near the most prominent appearance of the work's title, preceding the beginning of the body of the text.

A section 'Entitled XYZ' means a named subunit of the Document whose title either is precisely XYZ or contains XYZ in parentheses following text that translates XYZ in another language. (Here XYZ stands for a specific section name mentioned below, such as 'Acknowledgements', 'Dedications', 'Endorsements', or 'History'.) To 'Preserve the Title' of such a section when you modify the Document means that it remains a section 'Entitled XYZ' according to this definition.

The Document may include Warranty Disclaimers next to the notice which states that this License applies to the Document. These Warranty Disclaimers are considered to be included by reference in this License, but only as regards disclaiming warranties: any other implication that these Warranty Disclaimers may have is void and has no effect on the meaning of this License.

### <span id="page-13-0"></span>**A.3 VERBATIM COPYING**

You may copy and distribute the Document in any medium, either commercially or noncommercially, provided that this License, the copyright notices, and the license notice saying this License applies to the Document are reproduced in all copies, and that you add no other conditions whatsoever to those of this License. You may not use technical measures to obstruct or control the reading or further copying of the copies you make or distribute. However, you may accept compensation in exchange for copies. If you distribute a large enough number of copies you must also follow the conditions in section3.

You may also lend copies, under the same conditions stated above, and you may publicly display copies.

### <span id="page-13-1"></span>**A.4 COPYING IN QUANTITY**

If you publish printed copies (or copies in media that commonly have printed covers) of the Document, numbering more than 100, and the Document's license notice requires Cover Texts, you must enclose the copies in covers that carry, clearly and legibly, all these Cover Texts: Front-Cover Texts on the front cover, and Back-Cover Texts on the back cover. Both covers must also clearly and legibly identify you as the publisher of these copies. The front cover must present the full title with all words of the title equally prominent and visible. You may add other material on the covers in addition. Copying with changes limited to the covers, as long as they preserve the title of the Document and satisfy these conditions, can be treated as verbatim copying in other respects.

If the required texts for either cover are too voluminous to fit legibly, you should put the first ones listed (as many as fit reasonably) on the actual cover, and continue the rest onto adjacent pages.

If you publish or distribute Opaque copies of the Document numbering more than 100, you must either include a machinereadable Transparent copy along with each Opaque copy, or state in or with each Opaque copy a computer-network location from which the general network-using public has access to download using public-standard network protocols a complete Transparent copy of the Document, free of added material. If you use the latter option, you must take reasonably prudent steps, when you begin distribution of Opaque copies in quantity, to ensure that this Transparent copy will remain thus accessible at the stated location until at least one year after the last time you distribute an Opaque copy (directly or through your agents or retailers) of that edition to the public.

It is requested, but not required, that you contact the authors of the Document well before redistributing any large number of copies, to give them a chance to provide you with an updated version of the Document.

### <span id="page-14-0"></span>**A.5 MODIFICATIONS**

<span id="page-14-1"></span>You may copy and distribute a Modified Version of the Document under the conditions of sections 2 and 3 above, provided that you release the Modified Version under precisely this License, with the Modified Version filling the role of the Document, thus licensing distribution and modification of the Modified Version to whoever possesses a copy of it. In addition, you must do these things in the Modified Version:

- A. Use in the Title Page (and on the covers, if any) a title distinct from that of the Document, and from those of previous versions (which should, if there were any, be listed in the History section of the Document). You may use the same title as a previous version if the original publisher of that version gives permission.
- B. List on the Title Page, as authors, one or more persons or entities responsible for authorship of the modifications in the Modified Version, together with at least five of the principal authors of the Document (all of its principal authors, if it has fewer than five), unless they release you from this requirement.
- C. State on the Title page the name of the publisher of the Modified Version, as the publisher.
- D. Preserve all the copyright notices of the Document.
- E. Add an appropriate copyright notice for your modifications adjacent to the other copyright notices.
- F. Include, immediately after the copyright notices, a license notice giving the public permission to use the Modified Version under the terms of this License, in the form shown in the [Addendum](#page-16-4) below.
- G. Preserve in that license notice the full lists of Invariant Sections and required Cover Texts given in the Document's license notice.
- H. Include an unaltered copy of this License.
- I. Preserve the section Entitled 'History', Preserve its Title, and add to it an item stating at least the title, year, new authors, and publisher of the Modified Version as given on the Title Page. If there is no section Entitled 'History' in the Document, create one stating the title, year, authors, and publisher of the Document as given on its Title Page, then add an item describing the Modified Version as stated in the previous sentence.
- J. Preserve the network location, if any, given in the Document for public access to a Transparent copy of the Document, and likewise the network locations given in the Document for previous versions it was based on. These may be placed in the 'History' section. You may omit a network location for a work that was published at least four years before the Document itself, or if the original publisher of the version it refers to gives permission.
- K. For any section Entitled 'Acknowledgements' or 'Dedications', Preserve the Title of the section, and preserve in the section all the substance and tone of each of the contributor acknowledgements and/or dedications given therein.
- L. Preserve all the Invariant Sections of the Document, unaltered in their text and in their titles. Section numbers or the equivalent are not considered part of the section titles.
- M. Delete any section Entitled 'Endorsements'. Such a section may not be included in the Modified Version.
- N. Do not retitle any existing section to be Entitled 'Endorsements' or to conflict in title with any Invariant Section.
- O. Preserve any Warranty Disclaimers.

If the Modified Version includes new front-matter sections or appendices that qualify as Secondary Sections and contain no material copied from the Document, you may at your option designate some or all of these sections as invariant. To do this, add their titles to the list of Invariant Sections in the Modified Version's license notice. These titles must be distinct from any other section titles.

You may add a section Entitled 'Endorsements', provided it contains nothing but endorsements of your Modified Version by various parties—for example, statements of peer review or that the text has been approved by an organization as the authoritative definition of a standard.

You may add a passage of up to five words as a Front-Cover Text, and a passage of up to 25 words as a Back-Cover Text, to the end of the list of Cover Texts in the Modified Version. Only one passage of Front-Cover Text and one of Back-Cover Text may be added by (or through arrangements made by) any one entity. If the Document already includes a cover text for the same cover, previously added by you or by arrangement made by the same entity you are acting on behalf of, you may not add another; but you may replace the old one, on explicit permission from the previous publisher that added the old one.

The author(s) and publisher(s) of the Document do not by this License give permission to use their names for publicity for or to assert or imply endorsement of any Modified Version.

#### <span id="page-15-0"></span>**A.6 COMBINING DOCUMENTS**

You may combine the Document with other documents released under this License, under the terms defined in [section 4](#page-14-1) above for modified versions, provided that you include in the combination all of the Invariant Sections of all of the original documents, unmodified, and list them all as Invariant Sections of your combined work in its license notice, and that you preserve all their Warranty Disclaimers.

The combined work need only contain one copy of this License, and multiple identical Invariant Sections may be replaced with a single copy. If there are multiple Invariant Sections with the same name but different contents, make the title of each such section unique by adding at the end of it, in parentheses, the name of the original author or publisher of that section if known, or else a unique number. Make the same adjustment to the section titles in the list of Invariant Sections in the license notice of the combined work.

In the combination, you must combine any sections Entitled 'History' in the various original documents, forming one section Entitled 'History'; likewise combine any sections Entitled 'Acknowledgements', and any sections Entitled 'Dedications'. You must delete all sections Entitled 'Endorsements'.

### <span id="page-15-1"></span>**A.7 COLLECTIONS OF DOCUMENTS**

You may make a collection consisting of the Document and other documents released under this License, and replace the individual copies of this License in the various documents with a single copy that is included in the collection, provided that you follow the rules of this License for verbatim copying of each of the documents in all other respects.

You may extract a single document from such a collection, and distribute it individually under this License, provided you insert a copy of this License into the extracted document, and follow this License in all other respects regarding verbatim copying of that document.

### <span id="page-15-2"></span>**A.8 AGGREGATION WITH INDEPENDENT WORKS**

A compilation of the Document or its derivatives with other separate and independent documents or works, in or on a volume of a storage or distribution medium, is called an 'aggregate' if the copyright resulting from the compilation is not used to limit the legal rights of the compilation's users beyond what the individual works permit. When the Document is included in an aggregate, this License does not apply to the other works in the aggregate which are not themselves derivative works of the Document.

If the Cover Text requirement of section 3 is applicable to these copies of the Document, then if the Document is less than one half of the entire aggregate, the Document's Cover Texts may be placed on covers that bracket the Document within the aggregate, or the electronic equivalent of covers if the Document is in electronic form. Otherwise they must appear on printed covers that bracket the whole aggregate.

### <span id="page-16-0"></span>**A.9 TRANSLATION**

Translation is considered a kind of modification, so you may distribute translations of the Document under the terms of section 4. Replacing Invariant Sections with translations requires special permission from their copyright holders, but you may include translations of some or all Invariant Sections in addition to the original versions of these Invariant Sections. You may include a translation of this License, and all the license notices in the Document, and any Warranty Disclaimers, provided that you also include the original English version of this License and the original versions of those notices and disclaimers. In case of a disagreement between the translation and the original version of this License or a notice or disclaimer, the original version will prevail.

If a section in the Document is Entitled 'Acknowledgements', 'Dedications', or 'History', the requirement (section 4) to Preserve its Title (section 1) will typically require changing the actual title.

#### <span id="page-16-1"></span>**A.10 TERMINATION**

You may not copy, modify, sublicense, or distribute the Document except as expressly provided for under this License. Any other attempt to copy, modify, sublicense or distribute the Document is void, and will automatically terminate your rights under this License. However, parties who have received copies, or rights, from you under this License will not have their licenses terminated so long as such parties remain in full compliance.

### <span id="page-16-2"></span>**A.11 FUTURE REVISIONS OF THIS LICENSE**

The Free Software Foundation may publish new, revised versions of the GNU Free Documentation License from time to time. Such new versions will be similar in spirit to the present version, but may differ in detail to address new problems or concerns. See http://www.gnu.org/copyleft/.

Each version of the License is given a distinguishing version number. If the Document specifies that a particular numbered version of this License 'or any later version' applies to it, you have the option of following the terms and conditions either of that specified version or of any later version that has been published (not as a draft) by the Free Software Foundation. If the Document does not specify a version number of this License, you may choose any version ever published (not as a draft) by the Free Software Foundation.

### <span id="page-16-3"></span>**A.12 ADDENDUM: How to use this License for your documents**

<span id="page-16-4"></span>To use this License in a document you have written, include a copy of the License in the document and put the following copyrightand license notices just after the title page:

Copyright (c) YEAR YOUR NAME. Permission is granted to copy, distribute and/or modify this document under the terms of the GNU Free Documentation License, Version 1.2 or any later version published by the Free Software Foundation; with no Invariant Sections, no Front-Cover Texts, and no Back-Cover Texts. A copy of the license is included in the section entitled 'GNU Free Documentation License'.

If you have Invariant Sections, Front-Cover Texts and Back-Cover Texts, replace the 'with...Texts.' line with this:

with the Invariant Sections being LIST THEIR TITLES, with the Front-Cover Texts being LIST, and with the Back-Cover Texts being LIST.

If you have Invariant Sections without Cover Texts, or some other combination of the three, merge those two alternatives to suit the situation.

If your document contains nontrivial examples of program code, we recommend releasing these examples in parallel under your choice of free software license, such as the GNU General Public License, to permit their use in free software.

### <span id="page-17-0"></span>**Appendix B**

# **Joooooj nedostaje pomoc´**

Oprostite ali datoteka pomoci koju tražite nedostaje. Još uvijek nije napisana ili još nije prevedena. ´

Slobodno nam se možete priključiti i ispuniti prazninu pišući dokumnetaciju za GIMP. Za više informacija, posjetite stranicu našeg projekta na adresi [the GIMP Wiki.](http://docs.gimp.org) Osim toga dostupna je i [Mailinglist.](https://lists.xcf.berkeley.edu/mailman/listinfo/gimp-docs/) Uglavnom je korisno pogledat[iGIMP project page.](http://www.gimp.org) Sve ove stranice su na engleskom.

#### 19 / 19

## **Appendix C**

# **Index**

<span id="page-18-0"></span>A Alatna kutija, [9](#page-8-5)

K Koncepti, [6](#page-5-2)

 $\mathbf{U}$ Uvod u GIMP, [8](#page-7-1)